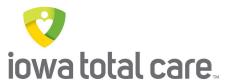

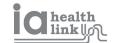

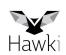

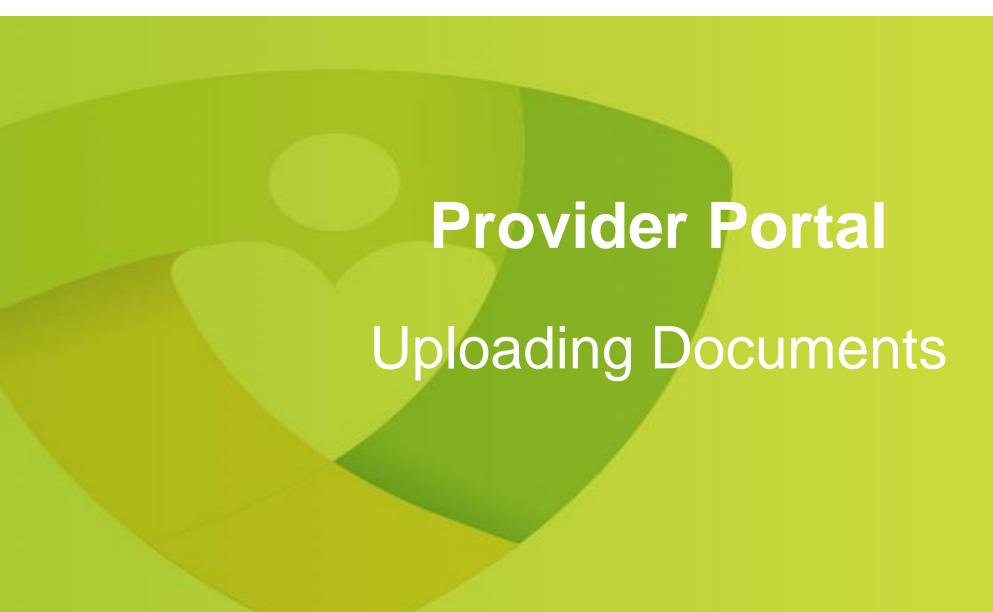

## **Uploading Documents**

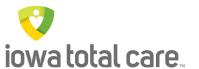

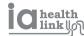

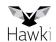

The Document Resource Center enables providers to upload documents to a member's chart and then view those documents at a later date

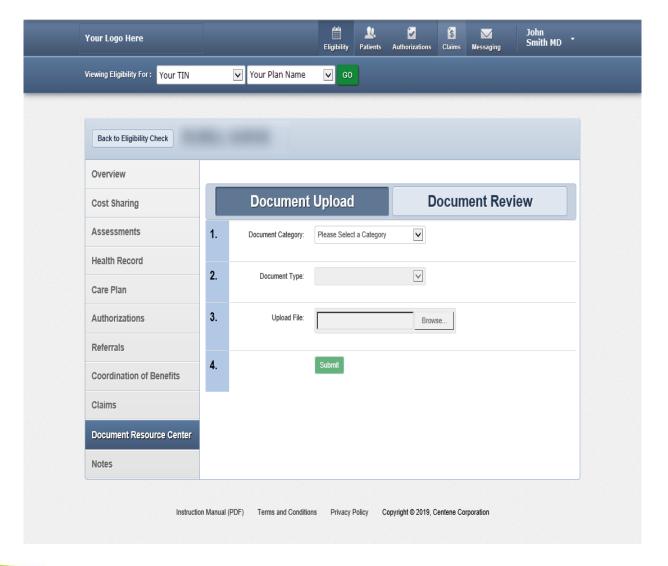

## **Uploading Documents**

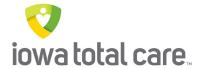

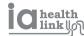

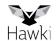

Documents can be uploaded into the portal by clicking on the Document Resource Center tab

Health Home and Consumer-Directed Attendant Care (CDAC) providers will select the following drop down categories

- Medical Necessity
- Other

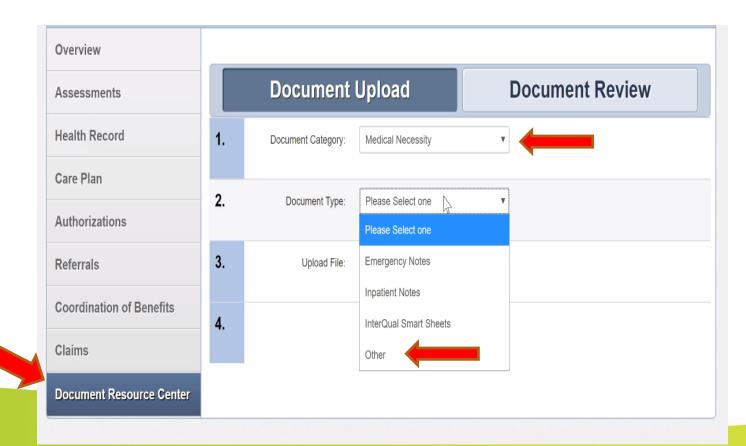

## **Document Resource Center**

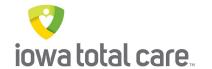

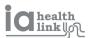

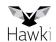

To view an uploaded document

- Click on Document Review
- Enter a date range
- Click on Search Documents

The documents will display and then click on the document file name to open the document

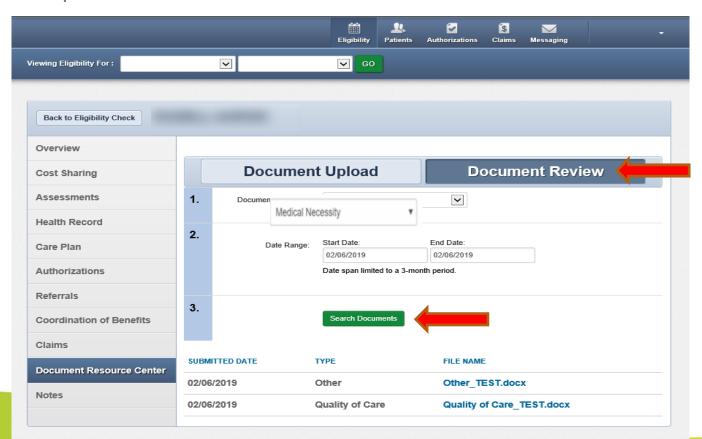